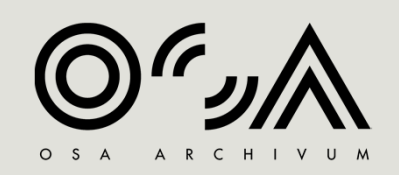

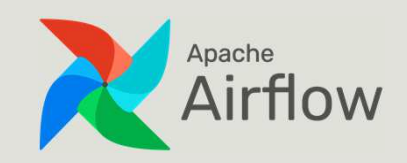

# Apache AirflowBlinken OSA case study

JÓZSEF GÁBOR BÓNÉ - HEAD OF IT BONEJ@CEU.EDU

GITHUB.COM/BLINKENOSA/WORKFLOWS

# Docker containers

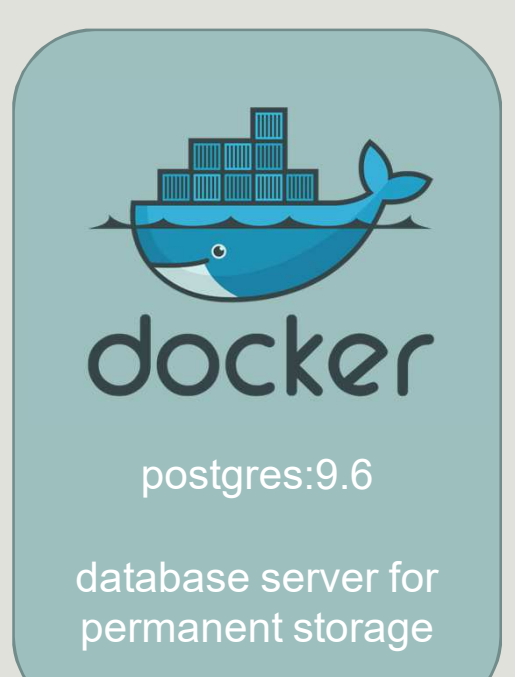

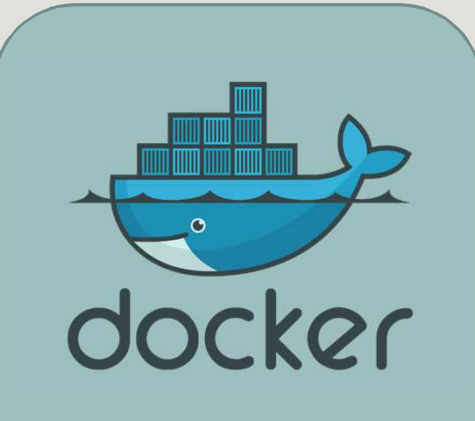

puckel/docker-airflow

apache airflow in a docker container

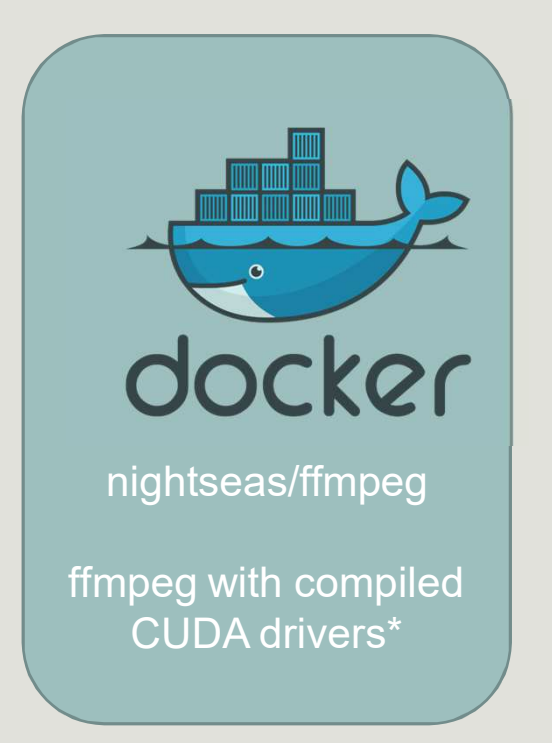

\* server is equipped with NVIDIA GTX 1080

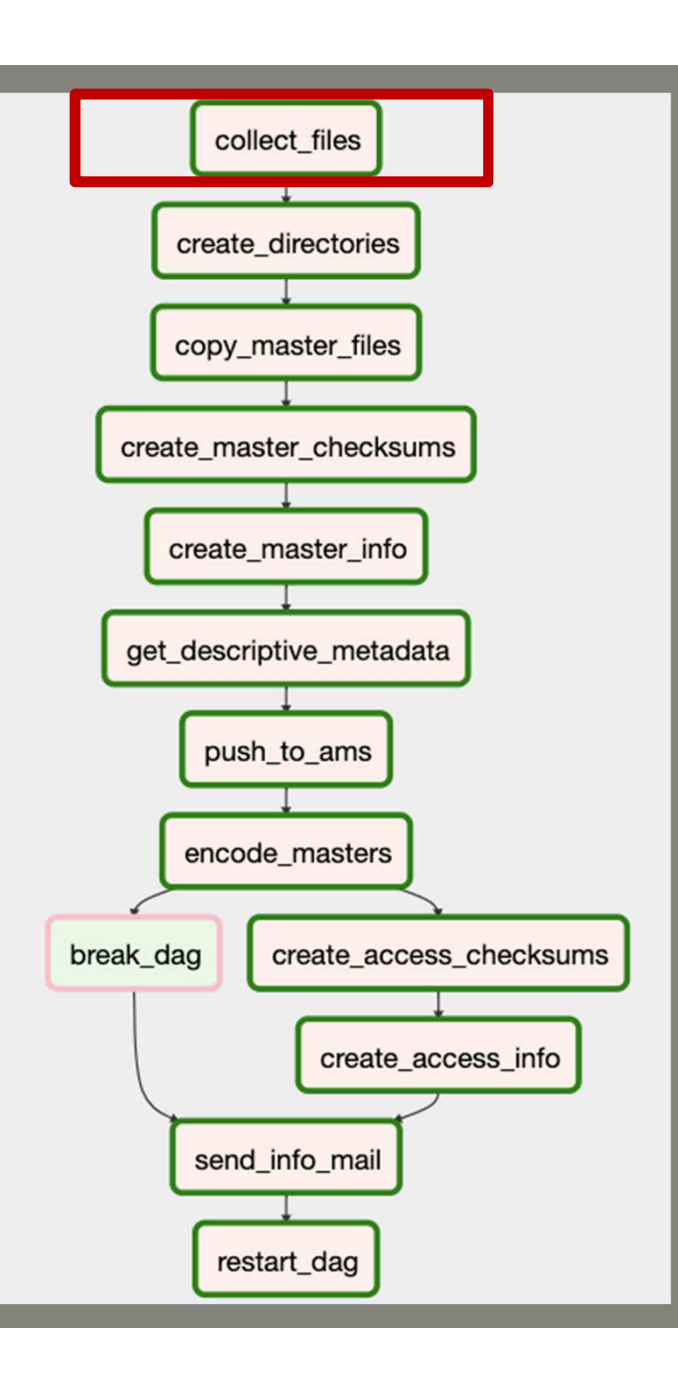

## collect\_files

## Input

Directory with filenames in the format of OSA barcrode.*Example:*HU\_OSA\_00000011.avi

## OR

Directories with names in the format of OSA barcode.*Example:* HU\_OSA\_00000011/movie.avi

### Task

Picks up the first file from the input directory, moves it to a working directory and places the name and location into 'videofiles.json' file.

*Example:*

```
{'HU OSA 00000011': '/opt/videos/av_hdd/HU_OSA_00000011.avi'}
```
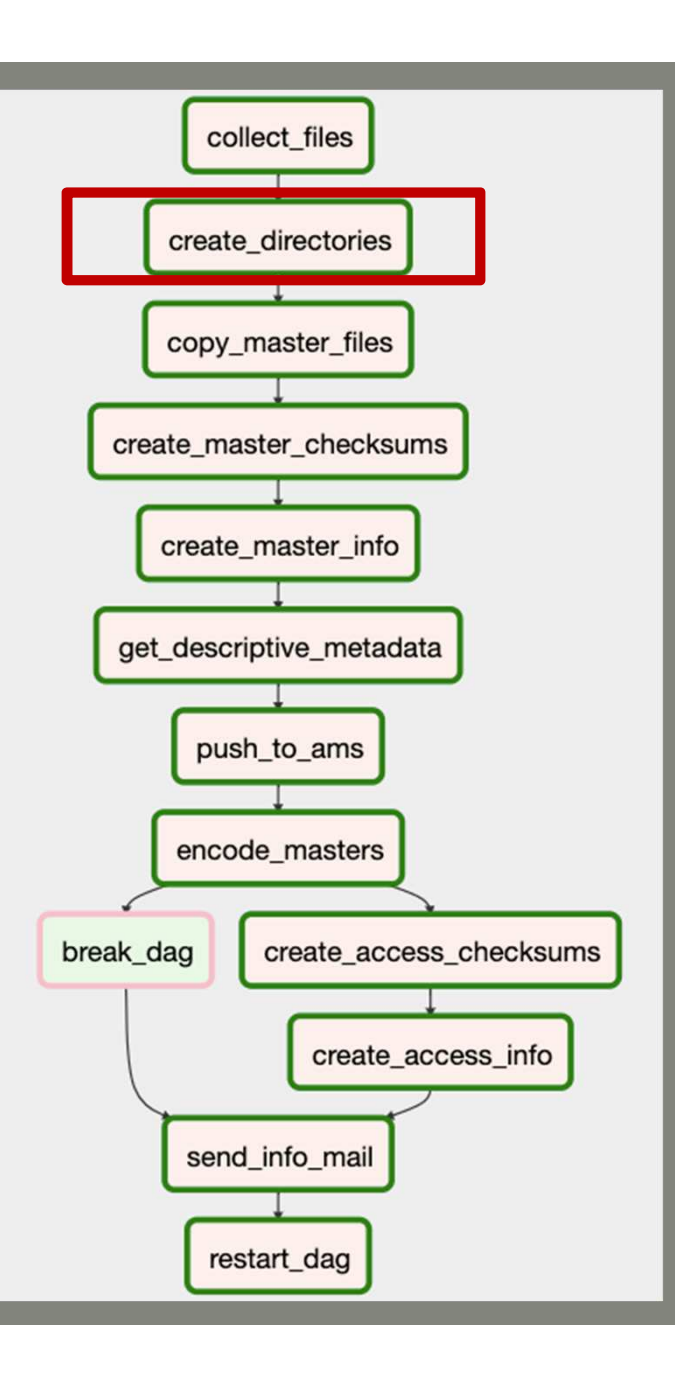

create\_directories

Task:

Create directory structure for the AIP.

*Example:*

HU\_OSA\_00000011ContentAccessPreservationMetadataAccessPreservation

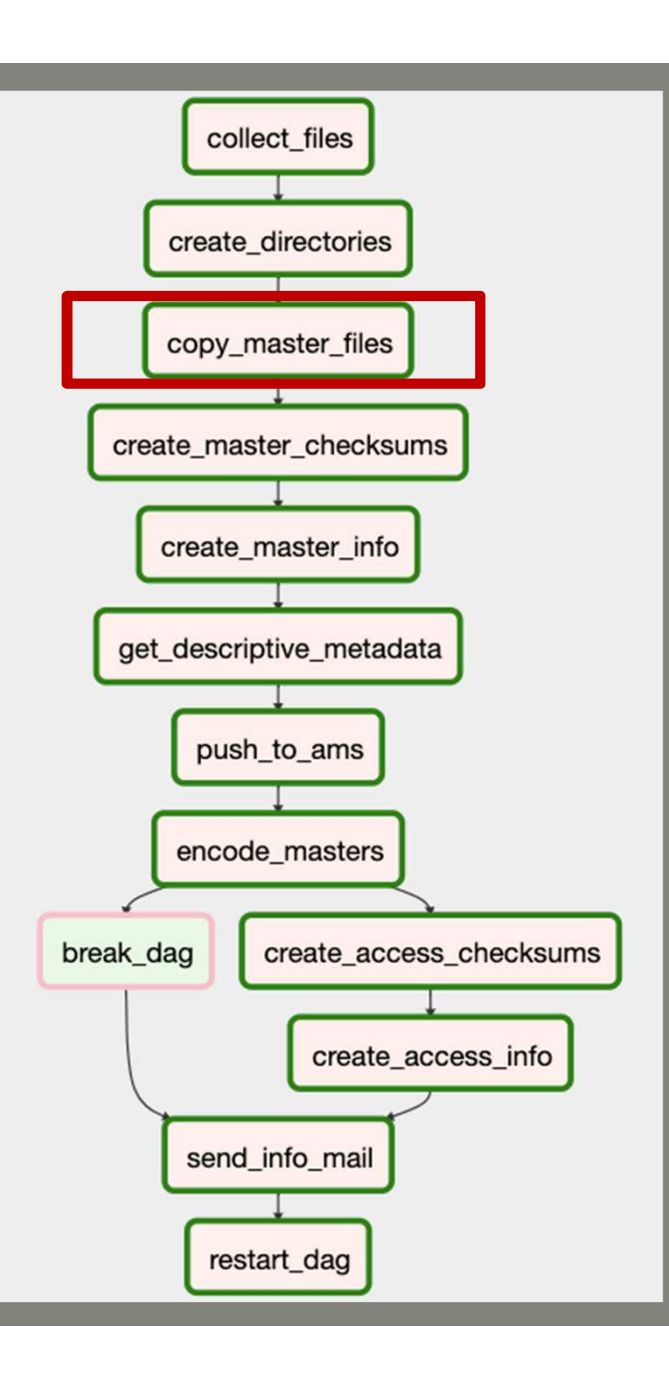

copy\_master\_files

Task:

Move master file to the appropriate directory.

*Example:*

HU\_OSA\_00000011ContentAccessPreservation**HU\_OSA\_00000011.avi**MetadataAccessPreservation

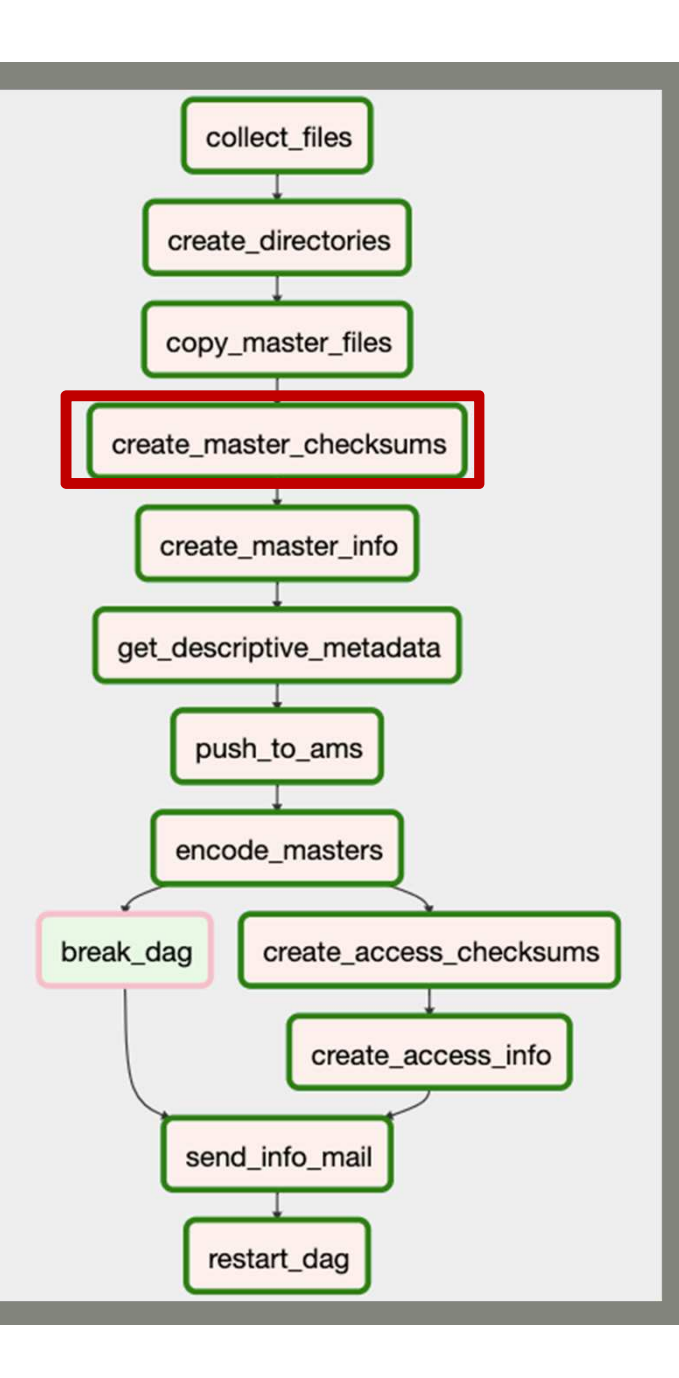

create\_master\_checksums

## Task:

Create md5 and sha512 checksums for the master file.*Example:*

> HU\_OSA\_00000011ContentAccessPreservationHU\_OSA\_00000011.aviMetadataAccessPreservation**HU\_OSA\_00000011.md5HU\_OSA\_00000011.sha512**

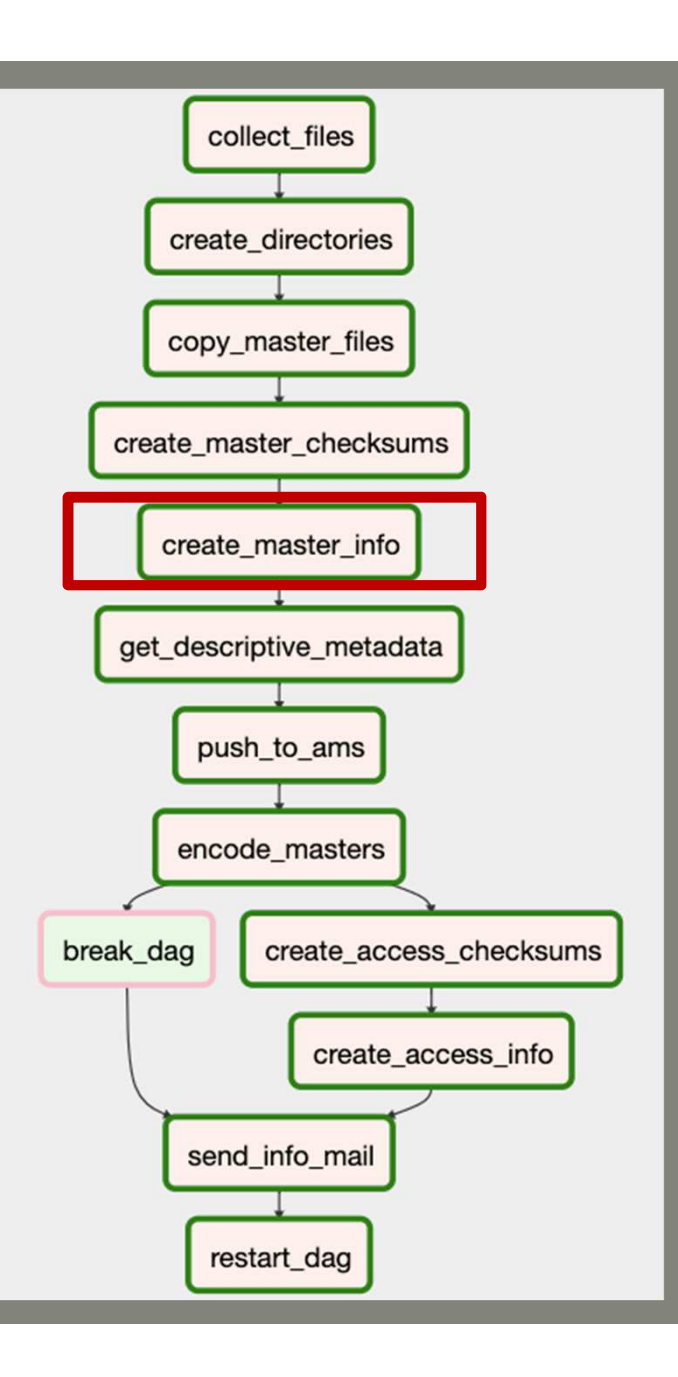

create\_master\_info

Task:

Save the output of 'ffprobe' command for master.

*Example:*

HU\_OSA\_00000011ContentAccessPreservationHU\_OSA\_00000011.aviMetadataAccessPreservationHU\_OSA\_00000011.md5 HU\_OSA\_00000011.sha512**HU\_OSA\_00000011\_md\_tech.json**

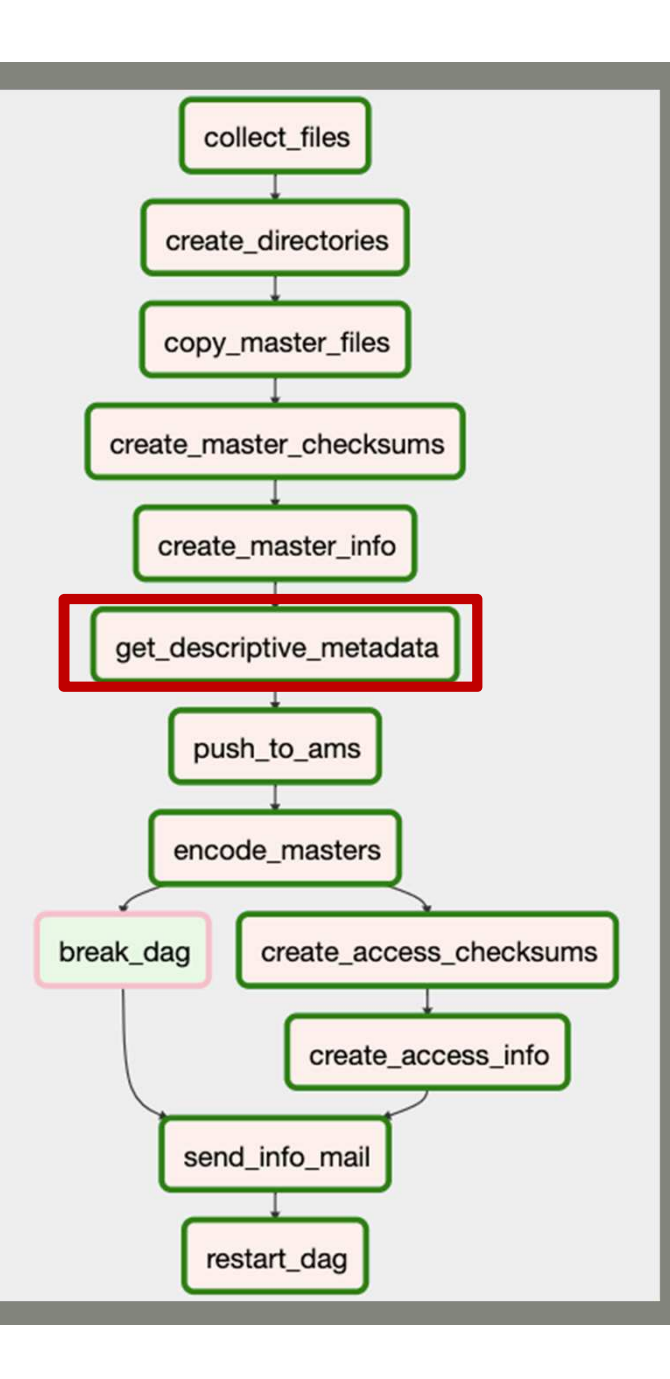

get descriptive metadata

## Task:

If exists save descriptive metadata by querying the API (HTTP GET) of the Archival Management System.

*Example:*

HU\_OSA\_00000011ContentAccessPreservationHU\_OSA\_00000011.aviMetadataAccess PreservationHU\_OSA\_00000011.md5HU\_OSA\_00000011.sha512 **HU\_OSA\_00000011\_md\_descriptive.json**HU\_OSA\_00000011\_md\_tech.json

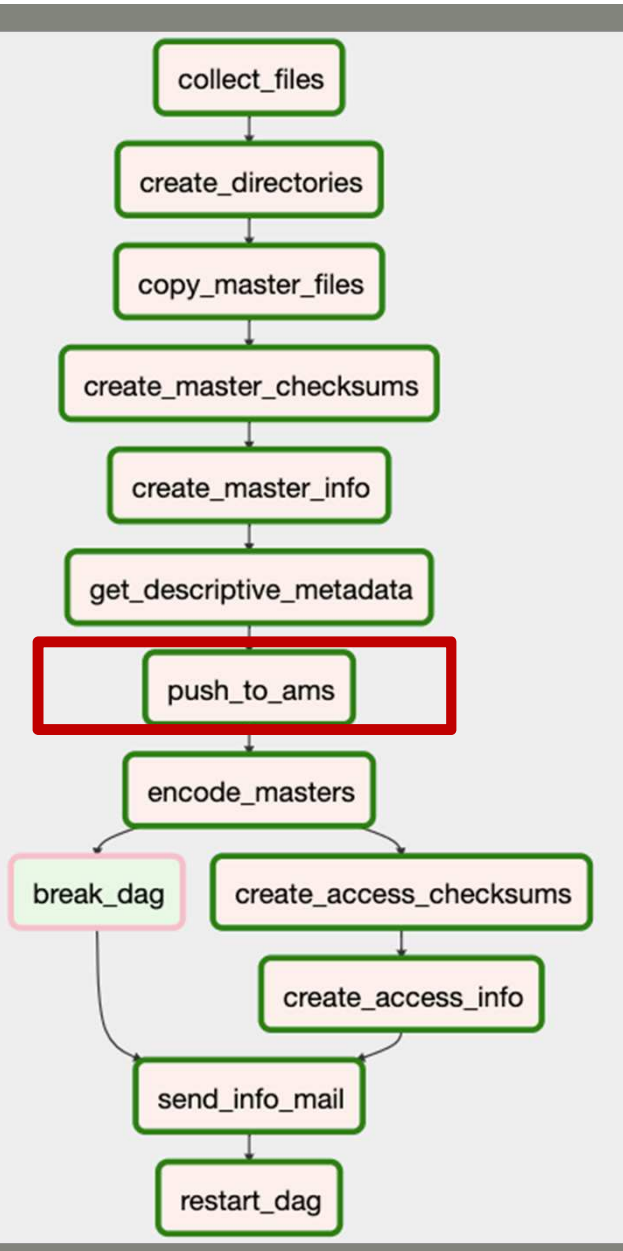

push\_to\_ams

## Task:

Save technical metadata in the Archival Management System by submitting it to the API (HTTP POST).

*Example:*

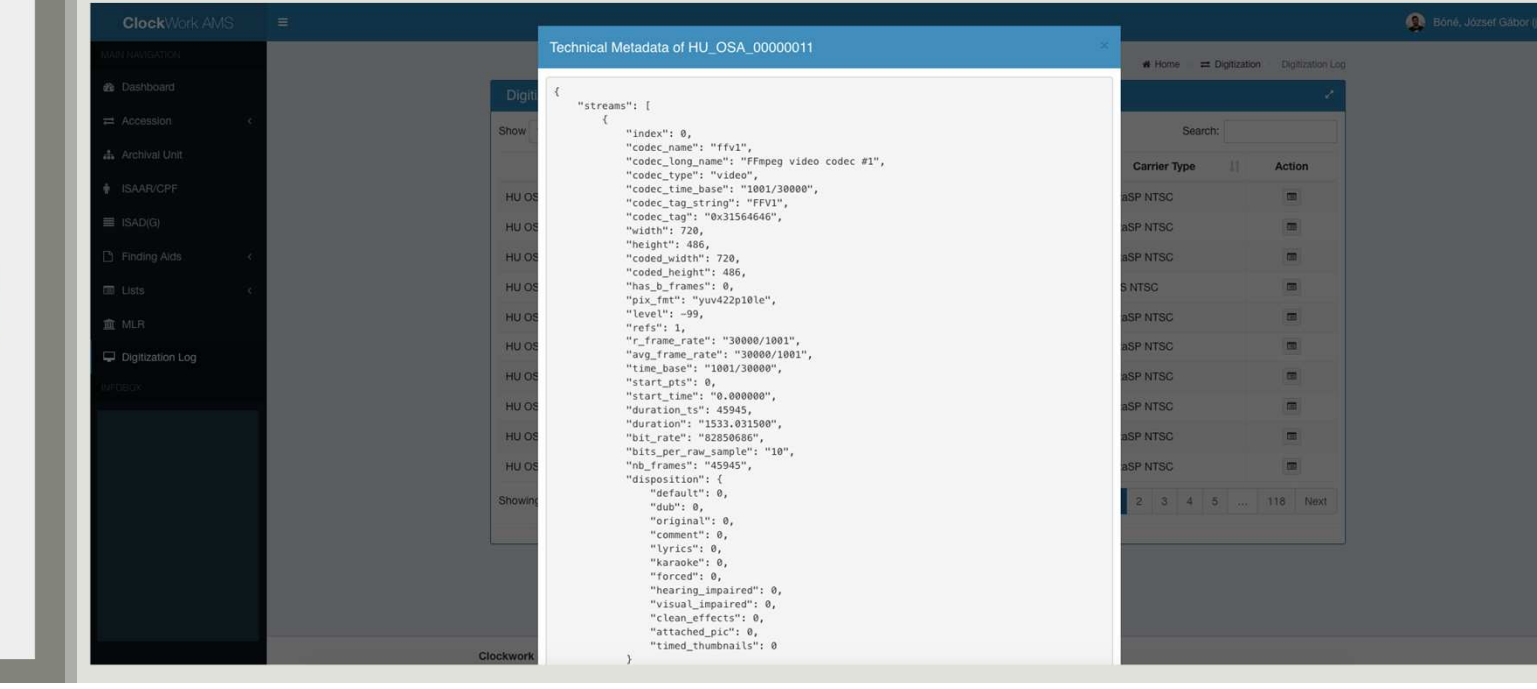

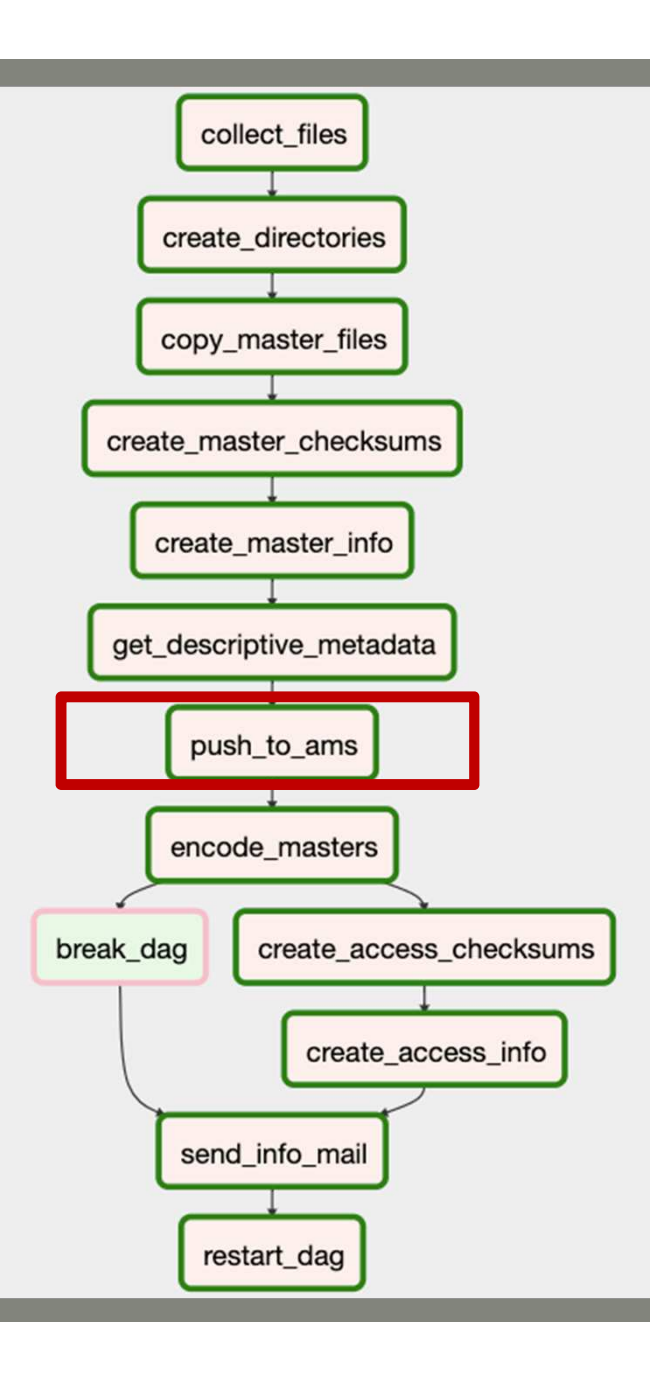

push\_to\_ams

## Error:

If the barcode can't be found in the AMS, OSA AV digitization staff gets an email with a warning message.

## *Example:*

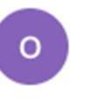

OSA.Workflow@ceu.edu Mon 11/4/2019 10:31 PM Jozsef Bone: Janos Dani  $\otimes$ 

Dear AV team,

It seems that the barcode HU\_OSA\_00007623 is not registered in the AMS. Please give it a look! Your sincerely, AV workflow

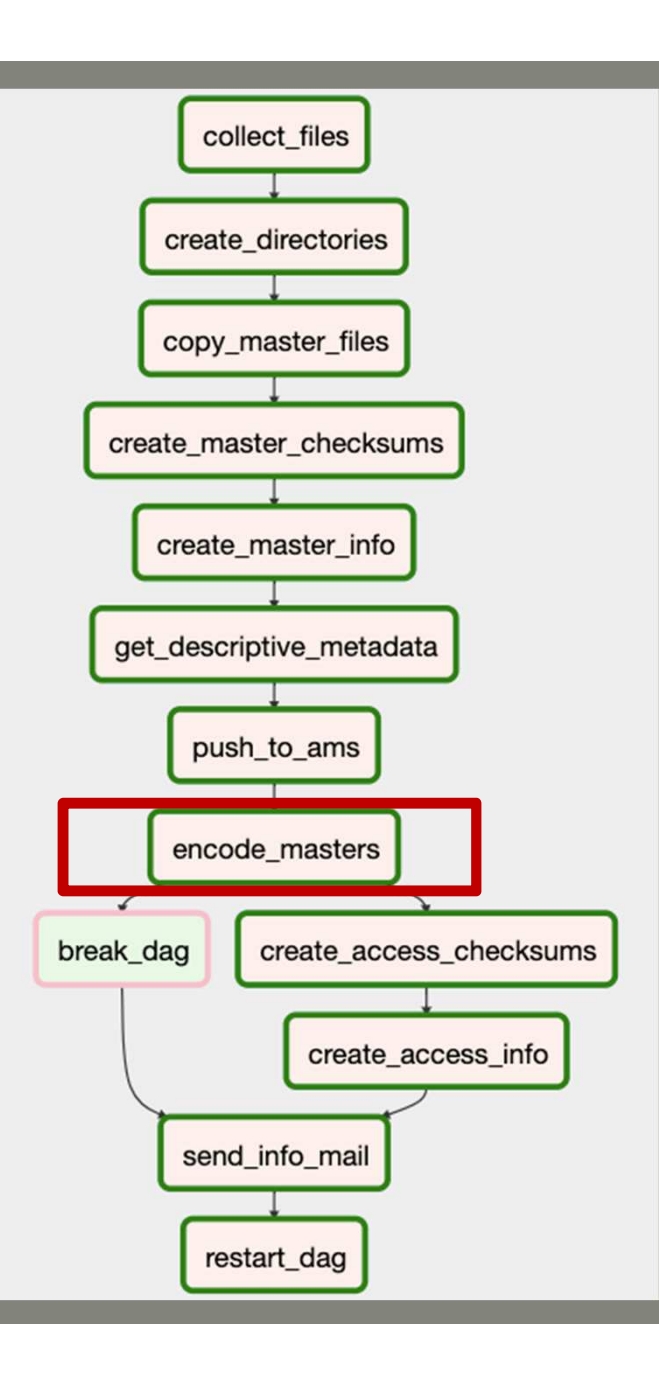

encode\_masters

Task:

Create high quality access copy from the master file (h.264 / yuv420p / 7.5M)

*Example:*

HU\_OSA\_00000011ContentAccess**HU\_OSA\_00000011.mp4**PreservationHU\_OSA\_00000011.aviMetadataAccessPreservationHU\_OSA\_00000011.md5HU\_OSA\_00000011.sha512**...**

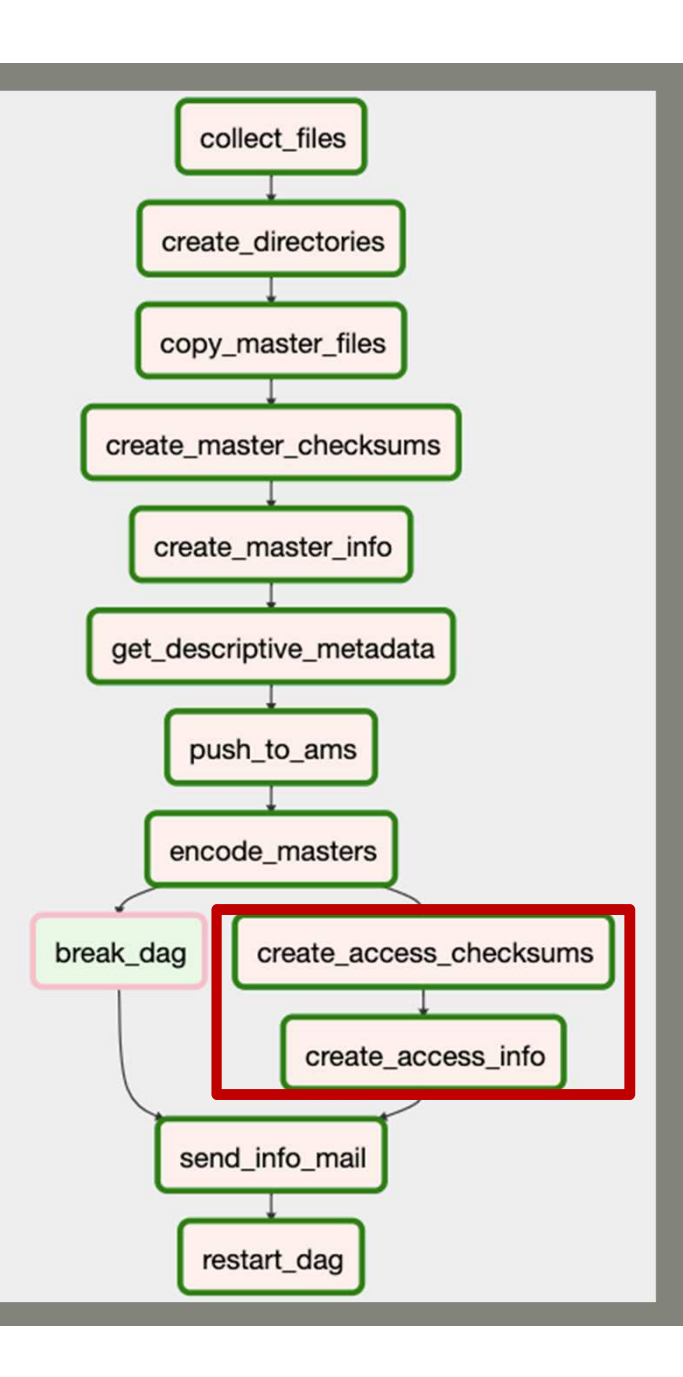

create access checksums + create access info

## Task:

Create md5 and sha512 checksums and technical metadata similar as we did with master files.

*Example:*

```
HU_OSA_00000011Content
Access
HU_OSA_00000011.mp4Preservation
HU_OSA_00000011.aviMetadata
Access
HU_OSA_00000011.md5
HU_OSA_00000011.sha512
HU_OSA_00000011_md_tech.jsonPreservation...
```
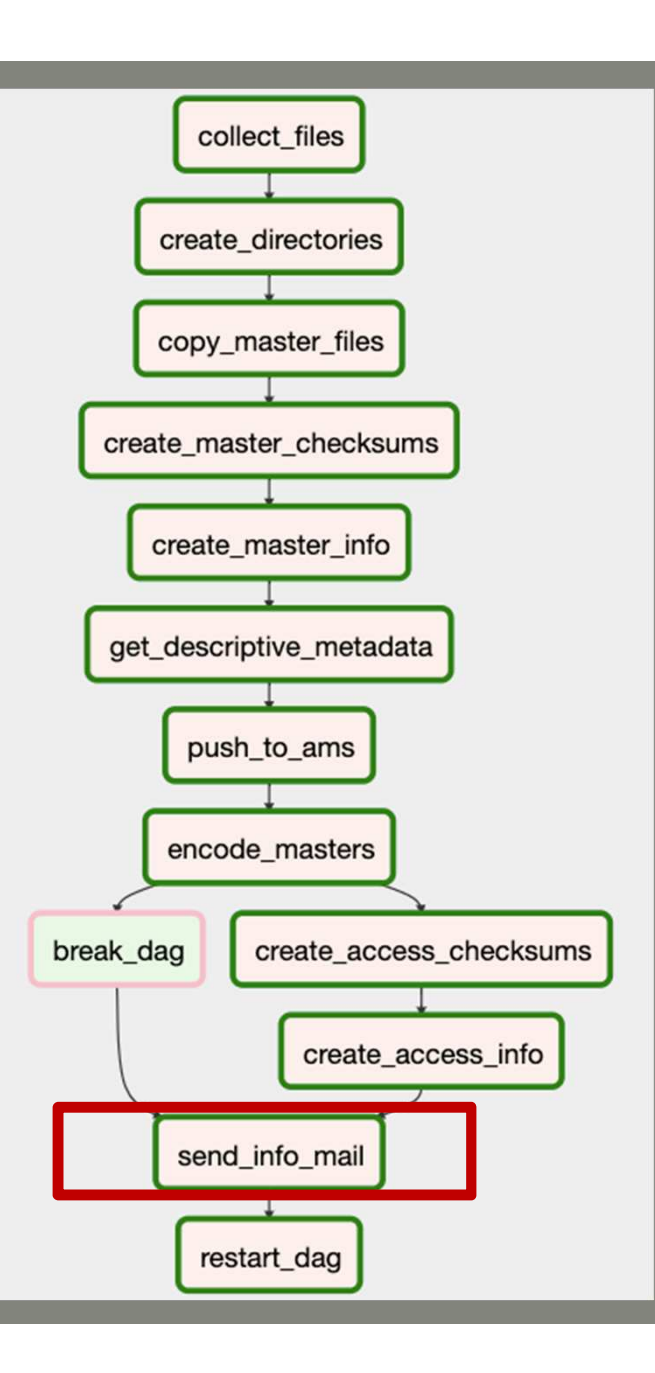

send\_info\_mail

## Task:

Send notification email about finishing the workflow.

*Example:*

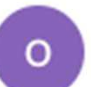

OSA.Workflow@ceu.edu Wed 8/7/2019 8:22 PM Jozsef Bone; Janos Dani  $\otimes$ 

Dear AV team,

Archival Information Package for the following videos are ready:

HU\_OSA\_00007315

Your sincerely, AV workflow

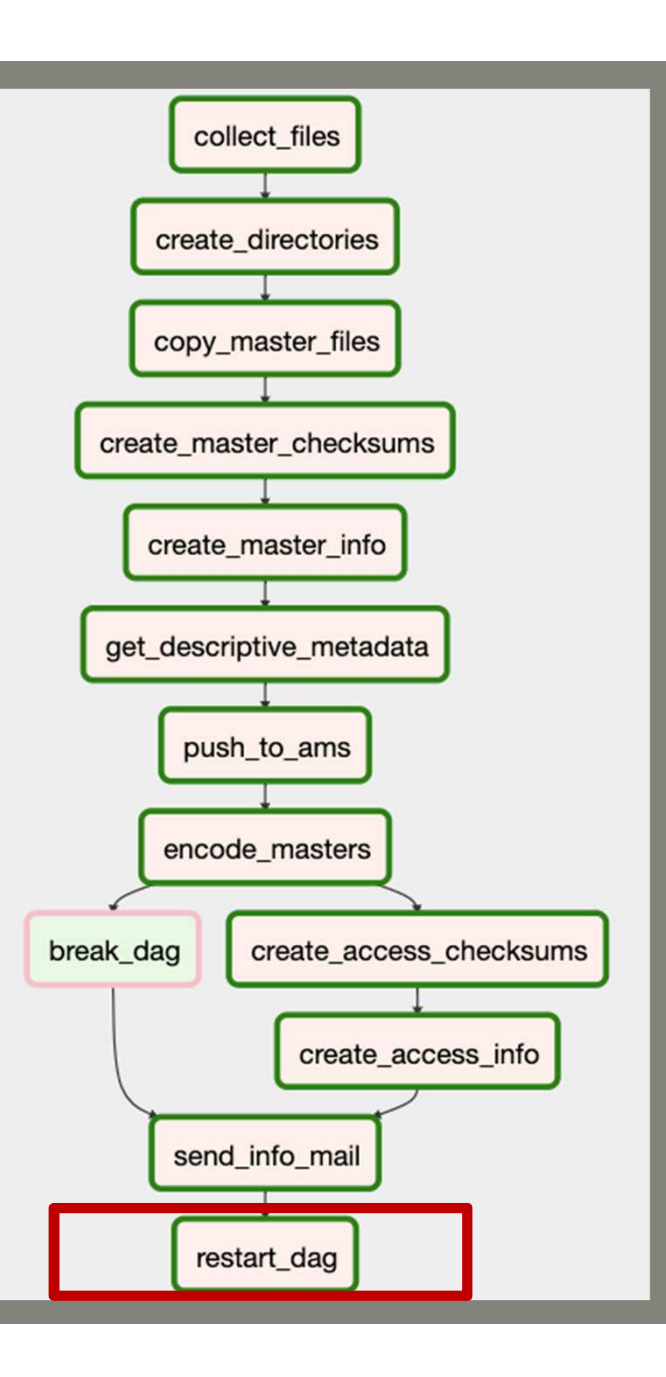

restart\_dag

## Task:

Checks if there are master files left in the input directory. If yes, then triggers running the DAG once again, if not exits.

# Saving AIP

## **AIP Structure**

HU\_OSA\_00000011Content Access HU\_OSA\_00000011.mp4Preservation HU\_OSA\_00000011.aviMetadata Access HU\_OSA\_00000011.md5 HU\_OSA\_00000011.sha512 HU\_OSA\_00000011\_md\_tech.jsonPreservation HU\_OSA\_00000011.md5 HU\_OSA\_00000011.sha512 HU\_OSA\_00000011\_md\_descriptive.jsonHU\_OSA\_00000011\_md\_tech.json

## **Storing AIPs**

AIPs are written to two simultaneous LTO tapes (currently LTO-7) which will be kept in two separate locations.

A lower quality mp4 file will be made and – depending on copyright – either uploaded to our catalog or to our SharePoint based Research Cloud for internal use.

## Errors:

ffmpeg sometimes creates mp4 files with 0 bytes

*solution:* The encoding task should check the length of the access copy and redo the procedure if the size is 0 bytes.

manual mistakes (missing barcodes in AMS)

 solution: Implement a procedure where retriggering certain workflow steps are available with certain signals (like replying an email)

## Improvements:

- + splitting DAGs to be able to retrigger certain parts of the workflow.
- + create and add information to PREMIS with every preservation step.
- + include a step to create lower quality mp4 files for web use. Sync them with SharePoint if needed.
- + create other workflows for DVD and audio preservation.
- + create a workflow for automated quality check analysis and feedback for OSA AV staff.

# Errors & Improvements

plans for 2020

1200 physical containers were digitized and made available for researchers with this workflow.

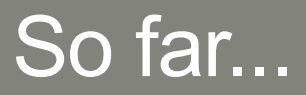

Thank you!

## Questions are welcomed.